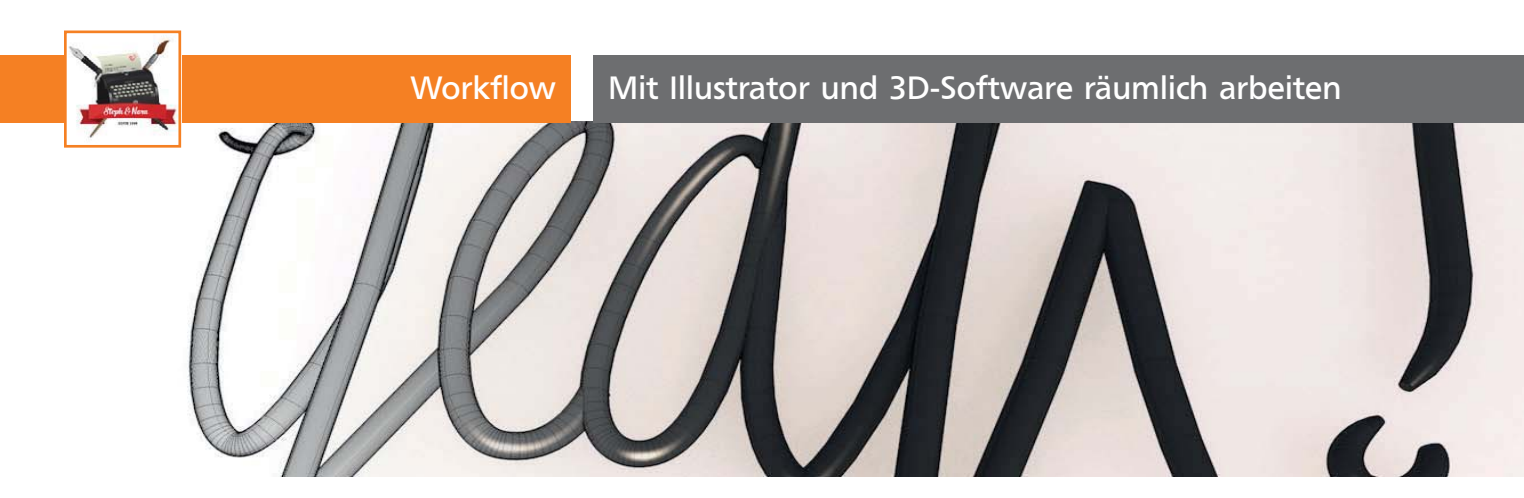

## Mit Illustrator und 3D-Software räumlich arbeiten

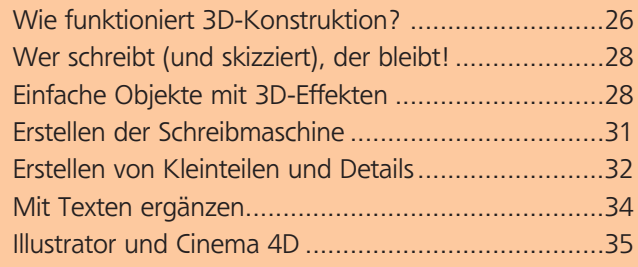

## Wie funktioniert 3D-Konstruktion?

Dreidimensionale Objekte zu illustrieren ist nichts Neues. Auch die Umsetzung als Vektorgrafik mit Illustrator ist grundlegend schon seit der ersten Version möglich, vorausgesetzt, man zeichnet alles von Grund auf selbst. Darüber hinaus besteht seit etlichen Versionen die Möglichkeit, 3D-Objekte zu generieren und diese im Raum zu bewegen. Mit einer Handvoll Tricks lassen sich damit schnell und einfach schöne Grafiken erstellen. Ebenso möchte ich ein paar Grundlagen erläutern, die dabei helfen, programmübergreifend Illustrator und Cinema 4D gemeinsam zu nutzen 1

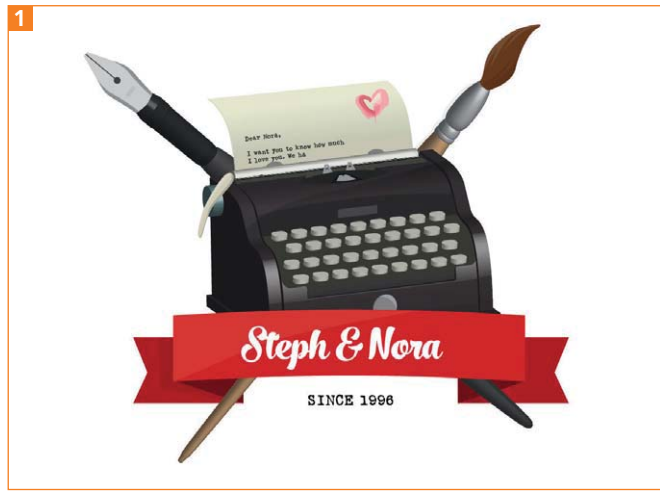

Beispielgrafik »Schreibmaschine«

## 3D-Werkzeuge in Illustrator

Illustrator bietet drei unterschiedliche Möglichkeiten an, um ein Pfadobjekt räumlich zu bearbeiten. Abgeleitet wurden sie aus einer Reihe Modelliermöglichkeiten gängiger 3D-Programme wie 3ds Max oder Cinema 4D. Auch hier besteht die Möglichkeit, aus Pfaden ein Objekt zu erzeugen. Dabei wird entweder ein Körper aus der aus Pfaden bestehenden Grundfläche erzeugt oder mehrere Pfade werden zu einem Objekt zusammengesetzt 2 .

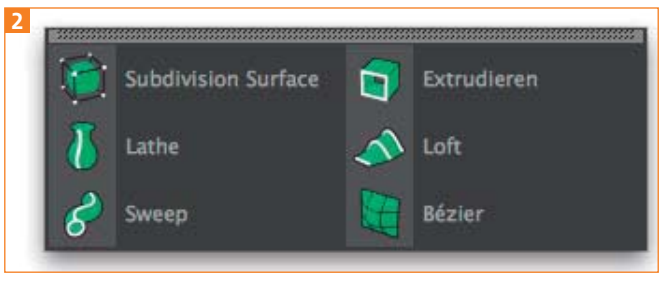

Splinebezogenes Modellieren

Das Arbeiten mit pfadbezogenen Objekten hat einige Vorteile. Vorweg geht sicher das Argument der Rechenleistung. Ein Kreis, der auf mathematischer Grundlage und aus nur vier Punkten errechnet wird, ist deutlich einfacher zu berechnen als dasselbe Objekt mit 360 Punkten. Zudem lassen sich die Objekte einfach erstellen und nach Belieben anpassen. Auch die Möglichkeit einer nachträglichen Modifikation ist ein großer Vorteil. Alle so erzeugten Objekte können ohne Verluste jederzeit angepasst werden.

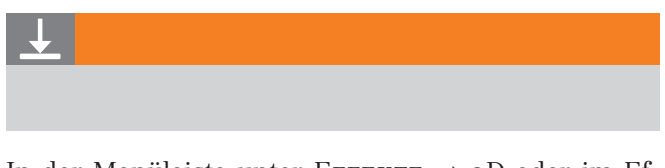

In der Menüleiste unter EFFEKTE  $\rightarrow$  3D oder im Effekte-Menü des Aussehen-Bedienfelds kann man die 3D-Konstruktionsart zwischen Extrudieren, Kreiseln und Drehen wählen 3 .